**17.0 ANALYSIS RESULTS FILE - CODEBOOK**

# **TABLE OF CONTENTS**

# **SECTION 17.0**

# Section

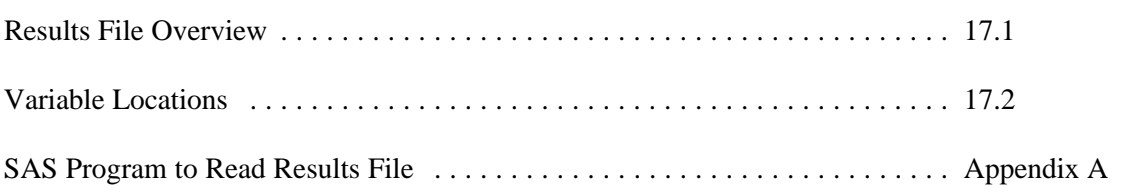

17.1 The Analysis Results File contains all values calculated by the DIETSYS Nutrient Analysis System. This section of documentation contains a detailed description of the file format and variable locations. The actual formulas used to calculate each value are given in Section 16.

The number of data lines in this file depends on the number of questionnaires analyzed. There are 26 lines at the beginning of the file which contain information regarding the analysis setup. This includes filenames, option settings, group information, and age coding information. These 26 lines are followed by one line of data per questionnaire analyzed. The last line in the file contains error and warning counts for the entire population.

If analyzing a file containing a large number of respondents, the disk space required for the Analysis Results File will approach 1 to 1.5 kilobytes per person. If you have greatly increased the number of nutrients in the DIETSYS Foods Database, the amount of space required will increase accordingly.

The vast amount of data stored in this file and the fact that it contains a varying number of variables required the file format to be quite complex. The file would have been too large to store each variable in specified column locations. To assist you in the analysis of the data in this file, a template SAS program to input the data has been provided. This program (READRES.SAS) is installed with the DIETSYS software. That is, READRES.SAS is a text file in the same directory as your DIETSYS program files.

# 17.2 **Variable Locations.**

# **Line 1 File Type and Version Information**

# **File Identifier**

"RES\_FILE" is printed in the first 10 characters of this line. This field is used by DIETSYS to verify that this file is an Analysis Results File when the name of the file is entered in a file screen.

# **Version Identifier** (version 3.8+)

The version identifier is a character string (up to 20 characters) identifying the DIETSYS version used to create the results file. This field is not used by DIETSYS, it was added to help Users identify which version they used for the analysis. This field will not be in the file if the version used was 3.7c or earlier.

# **Line 2 File Names and Number Analyzed**

This data line contains the names of the files used by the DIETSYS Nutrient Analysis to generate this Analysis Results File. Each file name listed includes the path. A path is the drive and directory such as "C:\HHHQ\".

Columns Data Item

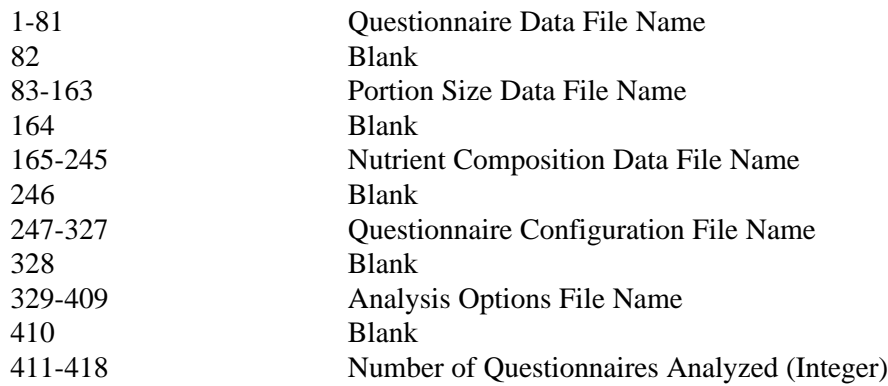

### **Line 3 Number of Nutrients and Option Settings**

Each of the values in this line of data are separated by a blank. The column locations may vary due to the varying width of the numeric values in this line.

Number of Nutrient Estimates Calculated (integer value)

The value of this field determines the number of nutrient estimates included in the results lines for each respondent. These lines of results begin in Line 27. The number of nutrients estimated is equal to the number of nutrients in the Nutrient Composition Data File. Up to 50 nutrients may be estimated. DIETNUT.V30, the Nutrient Composition Data File distributed with DIETSYS Version 3.0, contains 33 nutrients.

AddFats Option

 $0 = OFF$  $1 = ON$ AddMilk Option  $0 = \text{AUTO}$  $1 =$  LINE ITEM

 $9 = \text{OFF}$ 

AddSalt Option

 $0 =$  OFF  $1 = ON$ 

AgeDefault Option

- $0 = \text{YOUNGER}$
- $1 = \text{MID AGE}$
- 2 = OLDER

CookFat Option

- $2 = \text{MEDIUM}$
- $3 = LARGE$

Categorical Format

03/07/97 17-2

0 = NO, Questionnaire Data File is NOT in the Categorical Format

 $1 = \text{YES}, \text{data file}$  is in the Categorical format

CerealAdj Option

 $0 =$  OFF  $1 = ON$ CodeCereal Option  $0 =$  OFF  $1 = ON$ ColapsXL Option  $0 =$  OFF  $1 = ON$ DarkQues Option  $0 =$  OFF  $1 = ON$ Number of Dropped Foods (integer value) See Section 15.13 for an explanation of Dropped Foods.

EatSkin Option  $0 =$  OFF  $1 = ON$ FruitAdj Option  $0 =$  OFF  $1 = ON$ LeanMeat Option  $0 = OFF$  $1 = ON$ LowFatFoods Option  $0 =$  OFF  $1 = ON$ MeatFat Option  $0 = OFF$  $1 = ON$ MedOnly Option  $0 = OFF$  $1 = ON$ 

Minimum Weekly Frequency (Floating Point Value) 0.933 if 1/WEEK

# 0.233 if 1/MONTH 0.000 if NO MIN

The value stored in this field is the actual minimum weekly frequency value used for comparison when implementing the Minimum Freq Option (Section 16A.18).

OpenEnded Minimum Weekly Frequency 7.000 if 1/DAY 0.933 if 1/WEEK

0.233 if 1/MONTH 0.000 if NO OPEN FOODS

The value stored in this field is the actual minimum weekly frequency value used for comparison when implementing the OpenEnded Min Option (Section 16A.19).

Vitamin Data Section Setting

- $0 = \text{OFF (Don't Include in Analysis Report)}$
- 1 = ON (Include In Analysis Report)
- 9 = Vitamin Questions Not Asked

Portions Option

 $A = AGESEX$ 

O = ONQUEST

Predict Option

 $0 =$  OFF  $1 = ON$ 

Recalc Option

 $0 = OFF$ 

 $1 = ON$ 

RestAdj Option

 $0 =$  OFF  $1 = ON$ 

Sel-Quests Option

- $0 = ALL$
- $1 =$  LAST
- $2 = \text{MATCH ID}$
- 3 = SEQUENCE

SexDefault Option

 $1 = \text{MALE}$ 

 $2 =$  FEMALE

Sources Output Flag

This field is a combination of the Sources-Matrix and Sources-Sort options.

- 0 = Sorted Only. The Sources-Sort option was set to FILE or PRINTER while the Sources-Matrix option was set to OFF.
- 1 = Matrix Only. The Sources-Matrix option was set to ON and the Sources-Sort option was set to OFF.
- 2 = Both Options ON

 $9 =$ Both Options OFF

TopSources Option

 $0 = OFF$ 

 $1 = ON$ 

TopSources Nutrient #1

Nutrient ID of the first TopSources Nutrient. '0' if NO NUTRIENT was selected for this position in the TopSources Nutrient List (Section 15.18).

#### TopSources Nutrient #2

Nutrient ID of the second TopSources Nutrient. '0' if NO NUTRIENT was selected for this position in the TopSources Nutrient List (Section 15.18).

#### TopSources Nutrient #3

Nutrient ID of the third TopSources Nutrient. '0' if NO NUTRIENT was selected for this position in the TopSources Nutrient List (Section 15.18).

#### TopSources Nutrient #4

Nutrient ID of the fourth TopSources Nutrient. '0' if NO NUTRIENT was selected for this position in the TopSources Nutrient List (Section 15.18).

#### TopSources Nutrient #5

Nutrient ID of the fifth TopSources Nutrient. '0' if NO NUTRIENT was selected for this position in the TopSources Nutrient List (Section 15.18).

#### TopSources Nutrient #6

Nutrient ID of the sixth TopSources Nutrient. '0' if NO NUTRIENT was selected for this position in the TopSources Nutrient List (Section 15.18).

#### TopSources Nutrient #7

Nutrient ID of the seventh TopSources Nutrient. '0' if NO NUTRIENT was selected for this position in the TopSources Nutrient List (Section 15.18).

TopSources Nutrient #8

Nutrient ID of the eighth TopSources Nutrient. '0' if NO NUTRIENT was selected for this position in the TopSources Nutrient List (Section 15.18).

### TopSources Nutrient #9

Nutrient ID of the ninth TopSources Nutrient. '0' if NO NUTRIENT was selected for this position in the TopSources Nutrient List (Section 15.18).

#### TopSources Nutrient #10

Nutrient ID of the tenth TopSources Nutrient. '0' if NO NUTRIENT was selected for this position in the TopSources Nutrient List (Section 15.18).

TunaQues Option

 $0 = \text{OFF}$  $1 = ON$ 

VegAdj Option

- $0 =$  OFF
- $1 = ON$

XL Serving Size Flag

- $0 =$  Not a Valid Size on Questionnaire
- $1 =$  Is Valid

Serving Size Location

 $0 = Not$  Asked

- $1 =$  Serving Size is First (before each food frequency code)
- $2 =$  Serving Size is Last

#### Predict Option Age Groups

For each of the next 8 fields, the following values will be coded.

 $0 = 18-24$  $1 = 25-34$  $2 = 35-44$  $3 = 45-54$  $4 = 55-64$  $5 = 65+$ 

The 8 fields are:

Predict Age Group for Age Code of '1' Predict Age Group for Age Code of '2' Predict Age Group for Age Code of '3' Predict Age Group for Age Code of '4' Predict Age Group for Age Code of '5' Predict Age Group for Age Code of '6' Predict Age Group for Age Code of '7' Predict Age Group for Age Code of '8'

Age Group for Missing Age Code

'3' is always coded here. "35-44" is always used for the Predict Age Group when the Missing Code is used for Age.

Age Group for Error in Age Code

'3' is always coded here. "35-44" is always used for the Predict Age Group when the Error Code is used for age.

### **Line 4 Dropped Foods**

The Food IDs of all Dropped Foods (Section 15.13) are listed on this line. The Food IDs are separated by one blank. If no foods were dropped, one '0' is written to this line.

# **Lines 5 through 24 Group Information**

Each of these lines contains the Group Information for one of the 20 Food Groups. That is, one line of data per group. See Section 15.14 for information regarding Food Groups.

Each Group Information line contains the following data items.

Group Name (31 characters) Blank Group Recommended Range Text (15 chars) Blank Reasonable Limit (daily -- real number, 3 places to right of decimal) Blank Print this Group's Data to Report (1-print; 0-don't) Blank Fix Group Setting (1-fix on; 0-fix off) Blank Number of Members in Group (Integer) Blank Food IDs of each member. Each ID is followed by a blank.

# **Line 25 Age Coding Scheme**

If age is coded as number of years (the two character format), this line will be blank. Otherwise, the input codes used for age will be listed. No blanks are used to separate the codes. For example, this data line will contain "1234567ME" when a SCAN92 questionnaire is analyzed.

# **Line 26 Age Descriptions**

If age is coded as number of years (the two character format), this line will be blank. Otherwise, for each code in line 25 there is a 20 character age description. This description is what is printed to the Analysis Report. These fields are not separated by blanks.

### **Lines 27+ Results for Each Respondent**

The individual results for the respondents are on Lines 27 through the second to last line in the Results File. The last line of the file contains edit-check summary data.

There will be 1 line of results data for each questionnaire analyzed. Each data line will contain the following fields. A blank is used to separate fields.

Respondent ID (10 characters)

Name

The first 24 characters of the response to the Name HHHQ Question are written here. This includes the Last Name, First Name, and Middle Initial. This field will be blank-filled if Name was not asked on the questionnaire.

Age (two-character field)

This is the coded response to the Age HHHQ Question. This field is coded with two Missing Codes if Age is not asked. The Missing Code is read from the Questionnaire Configuration File specified in Line 2.

Age is always a two-character field. If Age was coded in a one character format, the second character of this field will be a blank.

#### Special Diet

The two-character coded response to the Special Diet HHHQ Question. If the Special Diet HHHQ Question is not asked, '00' will be coded. See Section 10 for the Special Diet codes.

#### Amount of Weight Change

The coded response to the Amount of Weight Change HHHQ Question. If the Amount of Weight Change HHHQ Question is not asked, '0' will be coded. See Section 10 for the Amount of Weight Change codes.

Sex

- $1 = Male$
- $2 =$ Female
- 9 = Not Asked, or Coded as Missing or Error

If the Sex HHHQ Question is not asked or the coded response to Sex is the Missing Code or Error Code, the sex used by DIETSYS will equal the SexDefault option setting.

Outlier Flag - Not Using Recalc Values

 $0 = Normal$  $1 = Low$  $2 = High$ 

This is the Outlier flag prior to implementing the Recalc option, or if the Recalc option is OFF. See Section 16 for a description of the Recalc option and the determination of outlier.

After Recalc Outlier

 $0 = Normal$  $1 = Low$  $2 = High$ 

This is the Outlier flag after implementing the Recalc option. If Recalc is OFF, this field will always be coded as '0'. See Section 16 for a description of the Recalc option and the determination of outlier.

Weight (Pounds)

-2 will be coded in this field if Weight was not asked on the questionnaire. -1 will be coded in this field if Weight was coded as Missing or Error.

Height (Inches)

-2 will be coded in this field if Height was not asked on the questionnaire. -1 will be coded in this field if Height was coded as Missing or Error.

### Nutrient Estimates

The number of nutrient estimates reported here will equal the Number of Nutrients in Line 3. The order of the nutrients will be the same as the order of the nutrients in the Nutrient Composition Data File used in the analysis. The name of this file is in Line 2. One blank is used to separate the Nutrient Estimates. Each value is in a floating point format (x.xx). The calculations of these values are described in Section 16.2. A list of the nutrients and the corresponding units distributed with Version 3.0 of DIETSYS is given in Section 12.15.

Nutrient Estimates - Excluding Alcohol

The next eight fields are floating point values (x.xx). The calculations of these values are described in Section 16.3.

Daily Estimate of Calories - Excluding Alcohol Daily Estimate of Protein - Excluding Alcohol Daily Estimate of Total Fat - Excluding Alcohol Daily Estimate of Carbohydrate - Excluding Alcohol Daily Estimate of Phosphorus - Excluding Alcohol Daily Estimate of Potassium - Excluding Alcohol Daily Estimate of Riboflavin - Excluding Alcohol Daily Estimate of Niacin - Excluding Alcohol

Nutrient Estimates - In Season

The next twelve fields are floating point values  $(x,xx)$ . The calculations of these values are described in Section 16.4.

Daily Estimate of Vitamin A (IU) - In Season Daily Estimate of Vitamin A (RE) - In Season Daily Estimate of Vitamin C - In Season Daily Estimate of Dietary Fiber - In Season Daily Estimate of Folate - In Season Daily Estimate of Alpha-Carotene - In Season Daily Estimate of Beta-Carotene - In Season Daily Estimate of Cryptoxanthin - In Season Daily Estimate of Lutein - In Season Daily Estimate of Lycopene - In Season Daily Estimate of Retinol - In Season Daily Estimate of Pro-A Carotenes - In Season

Grams of Solid Food (Per Day)

Floating point format (x.xx). See Section 16.5 for more information.

Percent of Calories from Fat, Protein, etc.

The next five fields are floating point values (x.xx). The calculations of these values are described in Section 16.6. Each field is followed by a blank.

Percent of Calories from Fat Percent of Calories from Protein Percent of Calories from Carbohydrate Percent of Calories from Sweets Percent of Calories from Alcoholic Beverages

Percent of Calories (Excluding Alcohol).

The next three fields are floating point values (x.xx). The calculations of these values are described in Section 16.7. Each field is followed by a blank.

Percent of Calories from Fat - Excluding Alcoholic Beverages Percent of Calories from Protein - Excluding Alcoholic Beverages Percent of Calories from Carbohydrate - Excluding Alcoholic Beverages

### Fiber Variables

The next three fields are floating point values  $(x,xx)$ . The calculations of these values are described in Section 16.8. Each field is followed by a blank.

Daily Fiber from Beans Daily Fiber from Vegetables/Fruit Daily Fiber from Grains

# Top Sources Information

A total of 70 fields are included in this section. There are 7 fields for each nutrient in the TopSources Nutrient List (Section 15.18). These fields are described below for one nutrient. These 7 fields are repeated for the other 9 nutrients.

Top Source Nutrient ID

### 0 if NO NUTRIENT (See Section 15.18 and 16A.29)

Nutrient Value for 1st Food

This is the highest amount of this nutrient contributed by any one food. This field will be '0.00' if the TopSources option was OFF or if Nutrient ID for this Top Source Nutrient is '0' (NO NUTRIENT).

Food ID of 1st Food

This food contributed the amount of nutrient recorded in the previous field.

Nutrient Value for 2nd Food

This is the second highest amount of this nutrient contributed by any one food. This field will be '0.00' if the TopSources option was OFF or if Nutrient ID for this Top Source Nutrient is '0' (NO NUTRIENT).

Food ID of 2nd Food

This food contributed the amount of nutrient recorded in the previous field.

Nutrient Value for 3rd Food

This is the third highest amount of this nutrient contributed by any one food. This field will be '0.00' if the TopSources option was OFF or if Nutrient ID for this Top Source Nutrient is '0' (NO NUTRIENT).

Food ID of 3rd Food

This food contributed the amount of nutrient recorded in the previous field.

Other Vitamin Response Code

- $1 = \text{Yeast}$
- $2 =$ Selenium
- $3 = \text{Zinc}$
- $4 =$ Iron
- 5 = Beta-Carotene
- $6 = \text{Cod}$  Liver Oil
- 7 = Other, not specified
- 8 = More than one response
- 9 = None, Missing, Error or question not asked

Nutrient Estimates from Supplements

The next thirteen fields are floating point values (x.x). The calculations of these values are described in Section 16.9. Each field is followed by a blank.

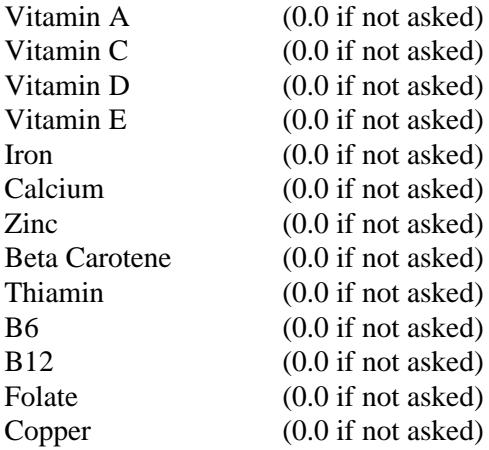

#### Number of Imputed

The number of times a supplement frequency or amount of nutrient per pill was not specified. That is, the coded response to frequency or amount of nutrient was coded as Missing or Error. Values are imputed for these if at least one segment is not missing.

### Group Information

A total of 80 fields are included in this section. There are 4 fields for each of the 20 Food Groups. These fields are described below for one Food Group. These 4 fields are repeated for the other 19 Food Groups. See Sections 15.14 through 15.17 for additional information regarding Food Groups and instructions for changing Food Groups.

### Daily Group Frequency

This is the sum of the daily frequencies of all members of the group. See Section 15.16 for instructions to view or print the members of each group.

### Daily Group Gram Intake

This is the sum of the grams of all members of the group. See Section 15.16 for instructions to view or print the members of each group.

# Group - Weekly Variability Count

This is the number of different foods in the group eaten at least once per week.

Group - Monthly Variability Count

This is the number of different foods in the group eaten at least once per month.

# **Last Line of Results File (Edit-Checking Summary Variables)**

The fields in this data line are separated by one blank. Each of the warnings and errors are described in Section 14. These variables are used to print the Edit Summary page of the DIETSYS Analysis Report (Section 18).

Number of males analyzed

Number of females analyzed

Number of respondents with a warning for skipped foods

Number of respondents with an error for skipped foods

Number of respondents with a warning for "Once Per Time Unit" (Non-Categorical questionnaires only, will be 0 for Categorical questionnaires).

Number of respondents with an error for "Once Per Time Unit" (Non-Categorical questionnaires only, will be 0 for Categorical questionnaires).

Number of respondents with a warning for "Too Many Foods Coded Using the Same Frequency" (Categorical questionnaires only, will be 0 for Non-Categorical questionnaires).

Number of respondents with an error for "Too Many Foods Coded Using the Same Frequency" (Categorical questionnaires only, will be 0 for Non-Categorical questionnaires).

Number of respondents with warning for too many foods coded as small serving size Number of respondents with warning for too many foods coded as medium serving size

Number of respondents with warning for too many foods coded as large serving size Number of respondents with warning for too many foods coded as extra-large serving size

Number of respondents with error for too many foods coded as small serving size Number of respondents with error for too many foods coded as medium serving size Number of respondents with error for too many foods coded as large serving size Number of respondents with error for too many foods coded as extra-large serving size

Number of males with a warning for too few foods per day. Number of females with a warning for too few foods per day.

Number of males with an error for too few foods per day. Number of females with an error for too few foods per day.

Number of males with an error for too many foods per day. Number of females with an error for too many foods per day.

Number of respondents with a warning for "Questionably High Food Frequencies" Number of respondents with an error for "Questionably High Food Frequencies" Number of respondents with a warning for "Questionably High Group Frequencies"

Number of incomplete questionnaires analyzed. These are questionnaires which were interrupted during a DIETSYS Interactive Interview or a DIETSYS Data Entry session.

Number of questionnaires which were entered using the DIETSYS Data Entry system and were completed but not verified.

Number of questionnaires with questionable data. That is, the number of questionnaires which had at least one error flag.

Number of questionnaires with at least one warning flag but no errors.

### APPENDIX A

The SAS program READRES.SAS is distributed with the DIETSYS software. This program reads the results file and splits the file into three data sets: POPDATA, GROUPS & INDIVIDS. POPDATA has only one observation and contains information such as filenames, options, overall totals, errors, warnings, etc. GROUPS contains information concerning food groups used in analyzing the questionnaires. INDIVIDS is the data set that contains one observation per questionnaire analyzed. The majority of analysis will probably be done on this data set. Due to the number of variables in this data set, it is recommended that a KEEP statement be used to select only the variables that are necessary for your analysis. The Results file is not in column format, so all variables must be read in since list input is used.

READRES.SAS is designed for ease of portability between different hardware platforms. On PC or UNIX platforms, simply eliminate the JCL statements and use the filename statement. This program is ready to run on the NIH IBM 370 mainframe with the addition of your data set name in the JCL and, of course, your code for analysis.

- REMINDER: WILBUR edit format permits only an LRECL of 1000. The Results file is designed for a maximum LRECL of 2000. To transfer the results file to mainframe under TSO-KERMIT, use the following:
	- SET EDIT OFF SET RECFM FB SET LRECL 2000 SET BLKSIZE 10000 RCV results filename

The variables in each data set are described on the following pages.

### **Data Set: POPDATA**

Description: Contains File Names, Options, Errors / Warnings / Totals, etc. Variables :

> File Names QUE File Char Questionnaire Data File Name POR\_File Char Portion Size Data File Name NUT\_File Char Nutrient Composition Data File Name CFG\_File Char Questionnaire Configuration File Name OPT\_File Char Analysis Options File Name Options Definitions and possible values of the options and other variables on this line can be found in Analysis Results File Codebook. Variable Type Description AddFats Num AddFats Option AddMilk Num AddMilk Option AddSalt Num AddSalt Option AgeDef Num AgeDefault Option AgeCodes Char Age Coding Scheme (list of valid codes) AgeD(n) Char Descriptions for Age Codes Excluding Missing/Error Categrcl Num Categorical Format CerAdj Num CerealAdj Option CodeCer Num CodeCereal Option ColapsXL Num ColapsXL Option CookFat Num CookFat Option DarkQues Num DarkQues Option  $DrpID(n)$  Num Dropped Food IDs  $(n = N_D)$ EatSkin Num EatSkin Option FruitAdj Num FruitAdj Option LeanMeat Num LeanMeat Option LowFat Num LowFatFoods Option MeatFat Num MeatFat Option MedOnly Num MedOnly Option MinPerWk Num Minimum Weekly Frequency N Drpd Num Number of Dropped Foods Nutr Num Number of Nutrients Analyzed OpenMnPW Num Open Ended Minimum Weekly Frequency<br>
> PillQues Num Vitamin Data Section Setting Num Vitamin Data Section Setting Portions Char Portions Option Predict Num Predict Option PAgeC(n) Num Predict Option Age Groups Recalc Num Recalc Option RestAdj Num RestAdj Option SelQuest Num Sel-Quests Option SexDef Num SexDefault Option SizeLoc Num Serving Size Location Sources Num Sources Output Flag TopNut(n) Num TopSources Nutrient IDs (1-10)

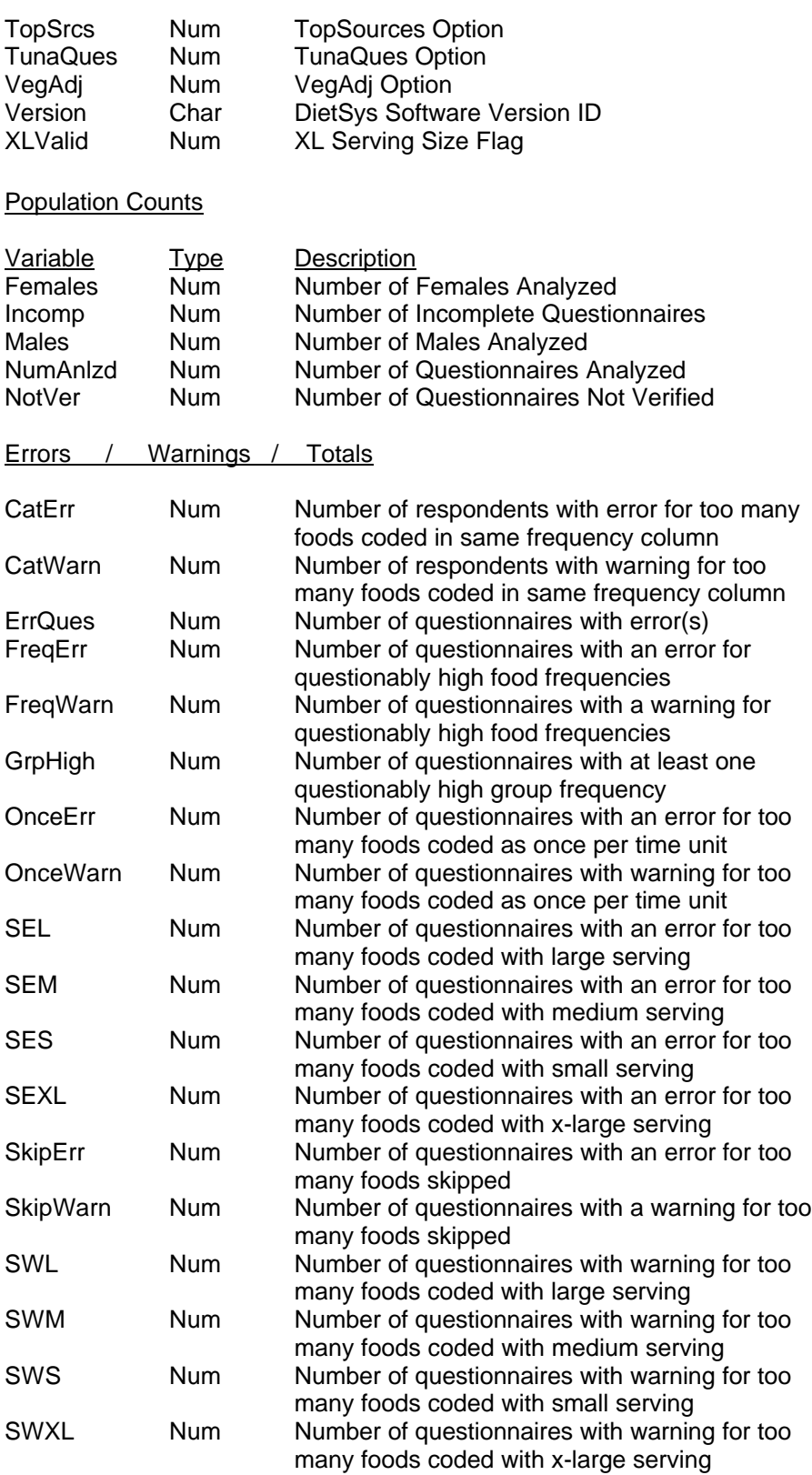

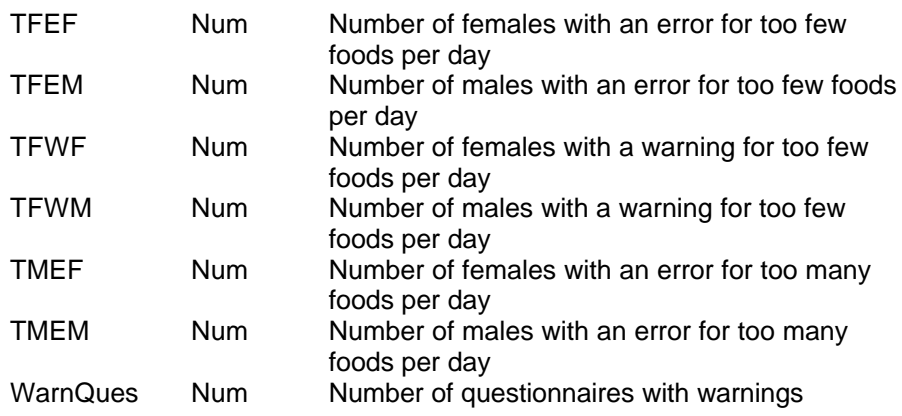

# **Data Set : GROUPS**

Description : Contains food group information. Variables :

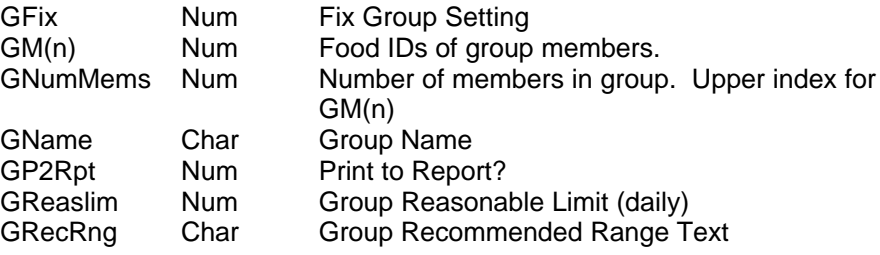

# **Data Set : INDIVIDS**

Description : Results from each individual respondent analyzed.

Variables :

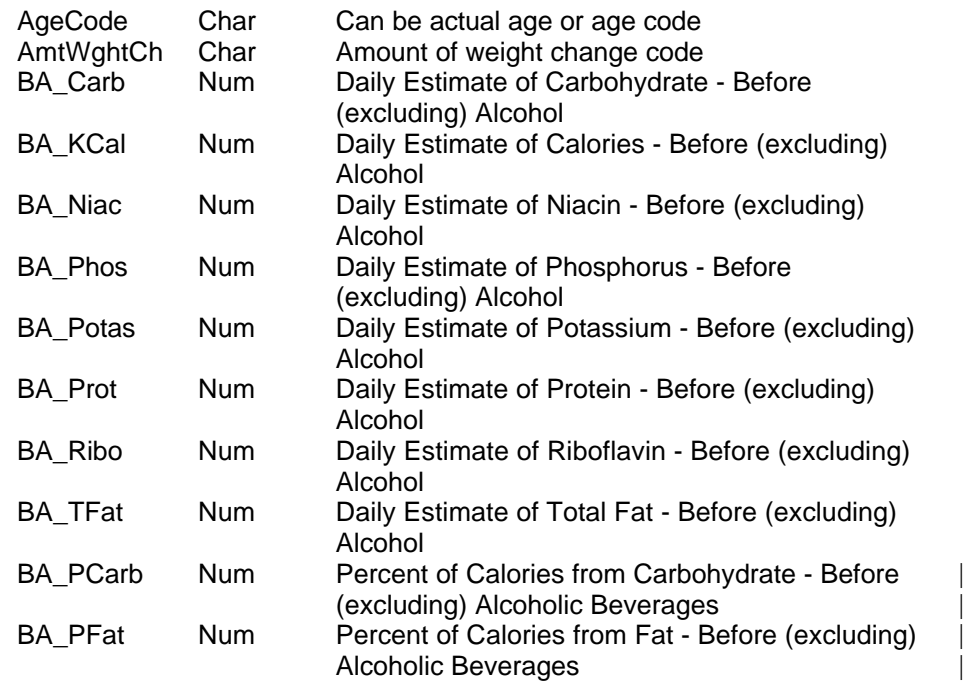

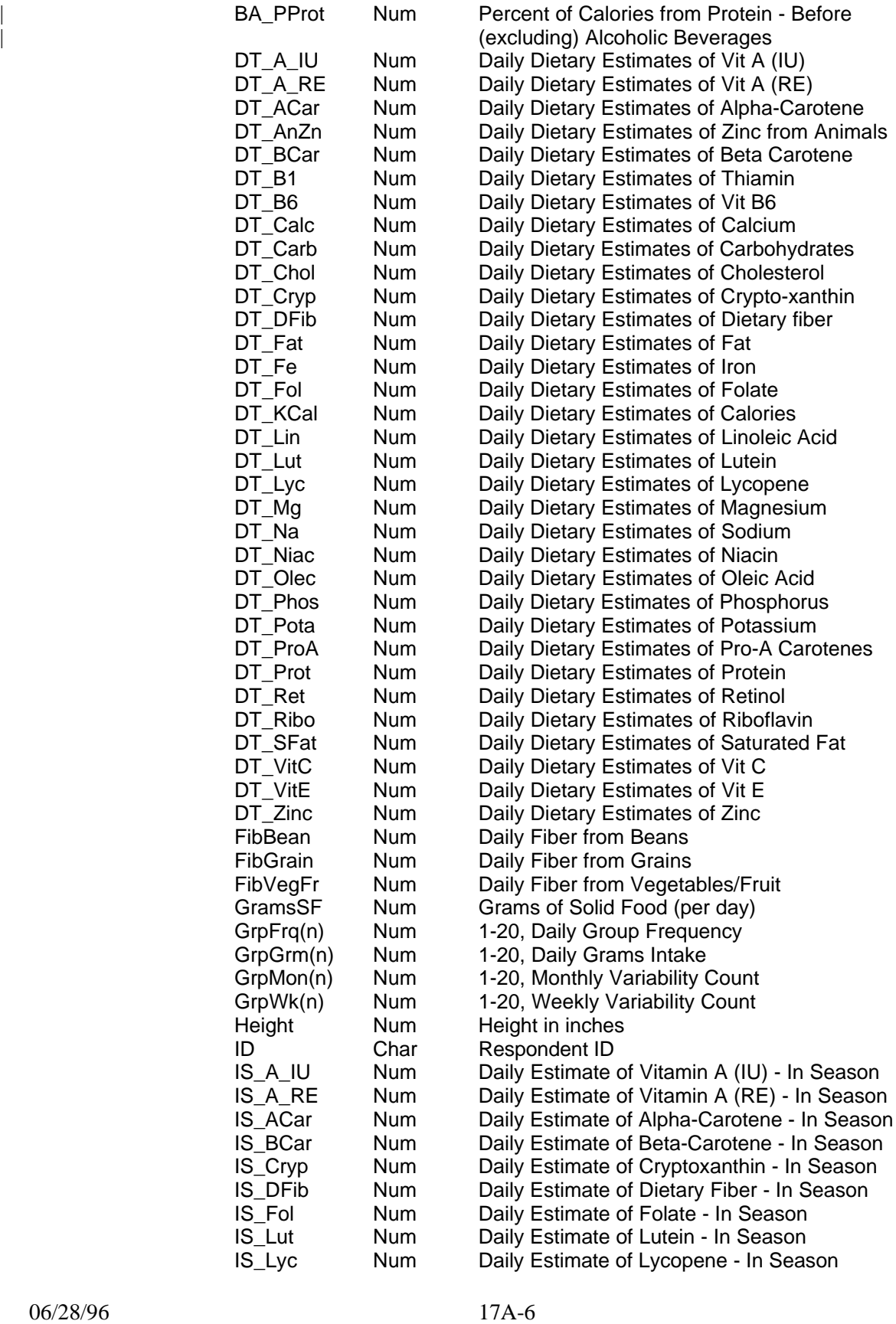

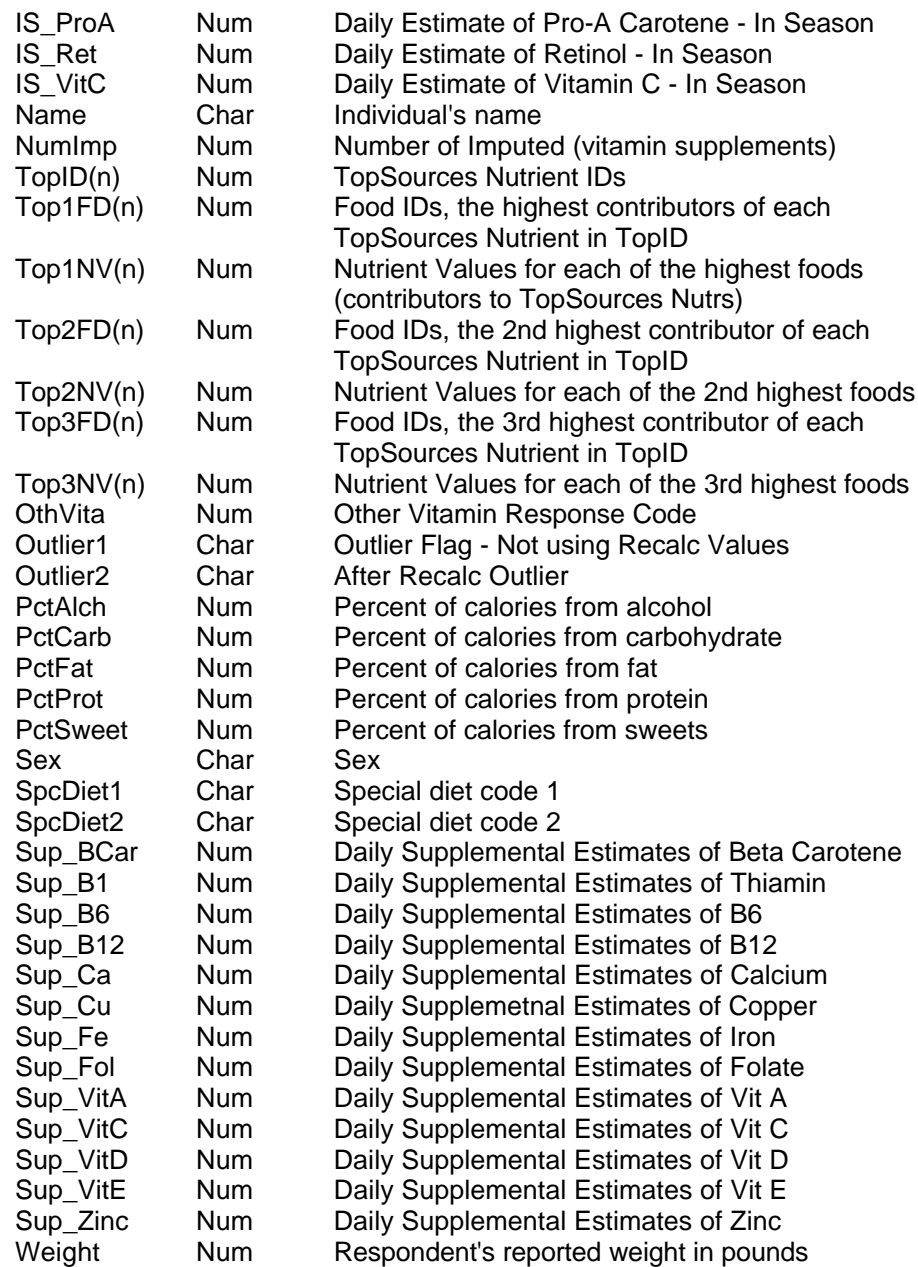